## SCHOOL OF THE FUTURE

In this activity we are going to think about the school of the future. For every country we made a 'space' in CoSpaces Edu, a tool to build 3D creations and animate them with code. You work together with the other participants from your country. Decide how you want to build the school of the future. What does the building look like? What are the differences with today's education? Which subjects are taught? What is the impact of technology on education? And all other aspects you can think about.

Every country has his own space to build the school of the future. To enter this space you need to follow the steps below. If you have any questions, please contact Maike Kouwenhoven (mkouwenhoven@lucasonderwijs.nl or +316 36222133)

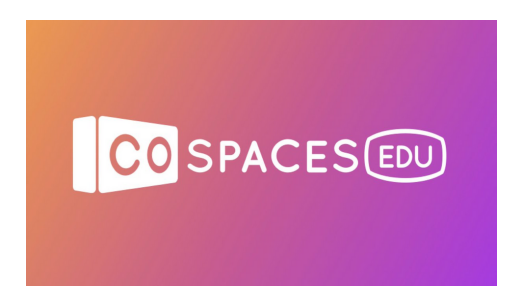

## **STEP 1:** Visit <u>[CoSpaces.io](https://cospaces.io/edu/)</u> and click on login in

- STEP 2. Use the login details in the Excel spreadsheet (attached to the STEP 2.  $\frac{1}{2}$  email) and make sure everyone within your country group use email) and make sure everyone within your country group uses a different username
- STEP 3: Once you are logged in you can see the Co-Learn class. Click<br>STEP 3: on the class to see the assingment. Click on the assignment to on the class to see the assingment. Click on the assignment to enter the space of your country

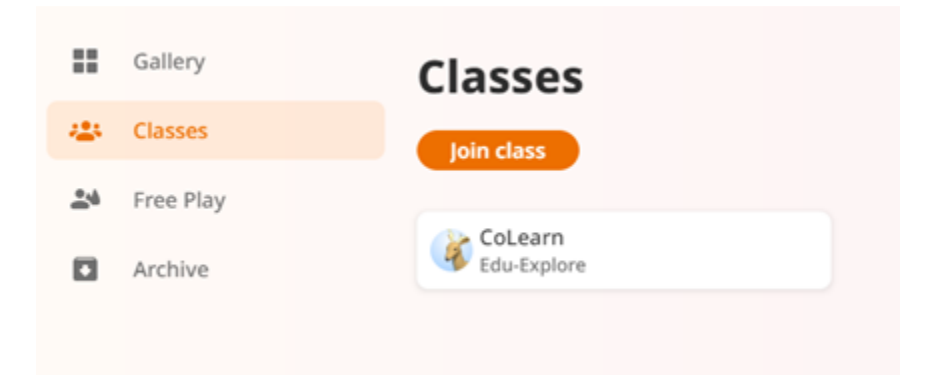

## **STEP 4:** You now enter a empty space to build the school of the future.<br>You work together with all the participants from your country You work together with all the participants from your country in the same space. That means you will have to discuss what kind of school you want to build and how you are going to build it. Aren't you all physically together? Try to video call to discuss how you want to get started.

- STEP 5: Now it is time to start creating. Watch <u>this [beginner](https://youtu.be/2WWCnNjeMzM?t=72) tutorial</u> to<br>STEP 5: learn the most important features of CoSpaces. Choose an learn the most important features of CoSpaces. Choose an environment for your school and start building together. You can all work in the same space at the same time.
- Are you in for a challenge? You can even animate your space by using code in CoBlocks. Watch this [video](https://www.youtube.com/watch?v=15Vlqe22_x0) to learn the basics. STEP 6:
- STEP 7: Make sure your space is ready before the Thursday meeting.<br>During this online meeting every country gets 10 minutes to During this online meeting every country gets 10 minutes to present their school of the future and show it to the other participating countries.

Need any more help? You can find a lot of other tutorials on the [CoSpaces](https://www.youtube.com/c/CoSpacesEdu/featured) EDU Youtube page.

## COSPACES EDU

CoSpaces EDU is a tool for building 3D creations, animate them with code and explore them in Virtual or Augmented Reality. With collaborative group assignments you can let the students collaborate, even remotely, within the same Cospace.